## **APPENDIX B: ALIGNMENT STAR LIBRARY AND STAR CHARTS:**

## **1. Alignment Stars**

The CDS utilizes 33 bright and well-known stars to calibrate the telescope's Object Library during the computerized alignment process. These stars were selected to allow observers from anywhere in the world on any given night, to be able to easily and quickly make precision alignments. The CDS Alignment Star Library and Star Charts are listed below for your reference:

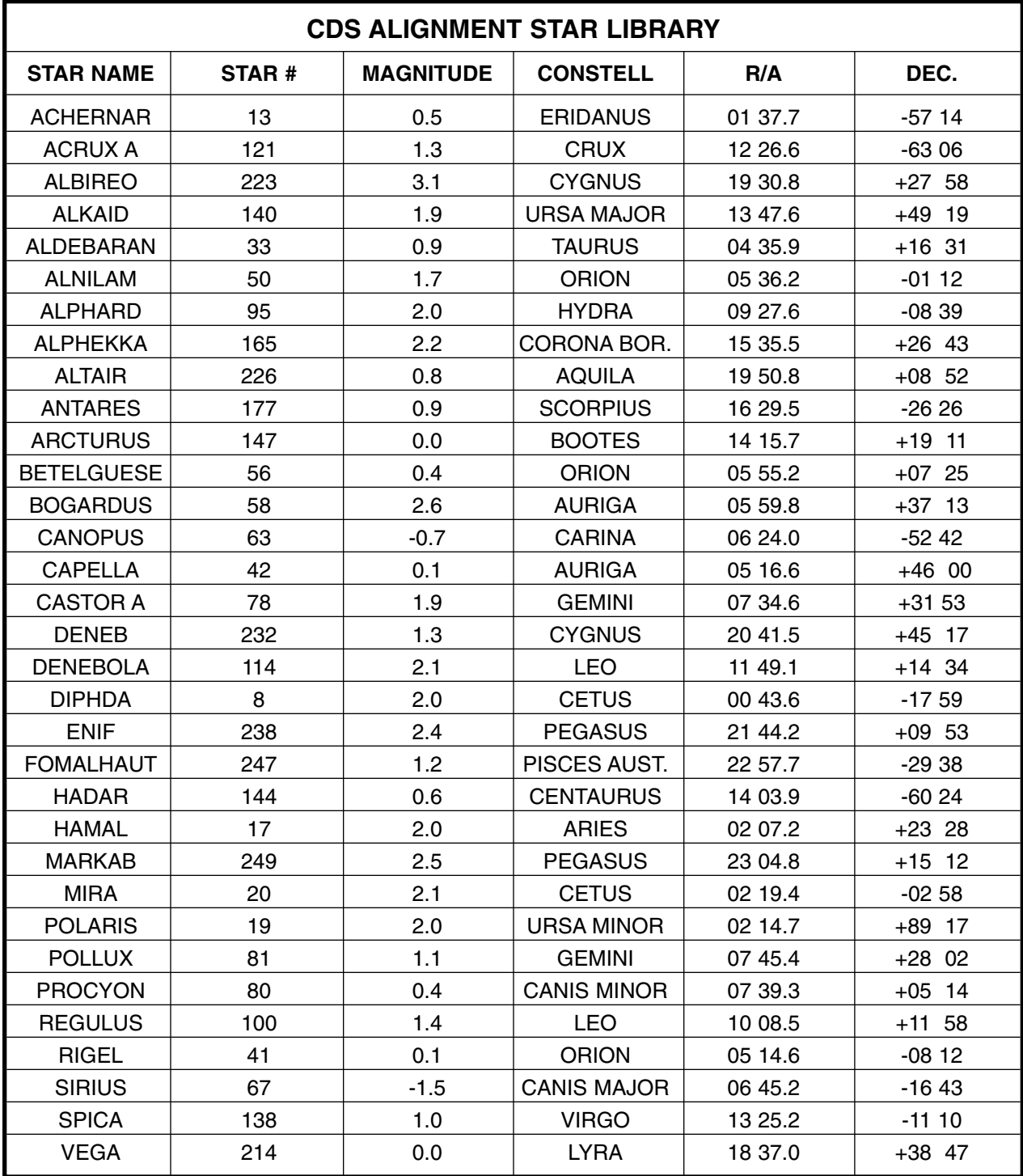

#### - 21 -

# **2. Star Charts (for Northern Hemisphere Observers)**

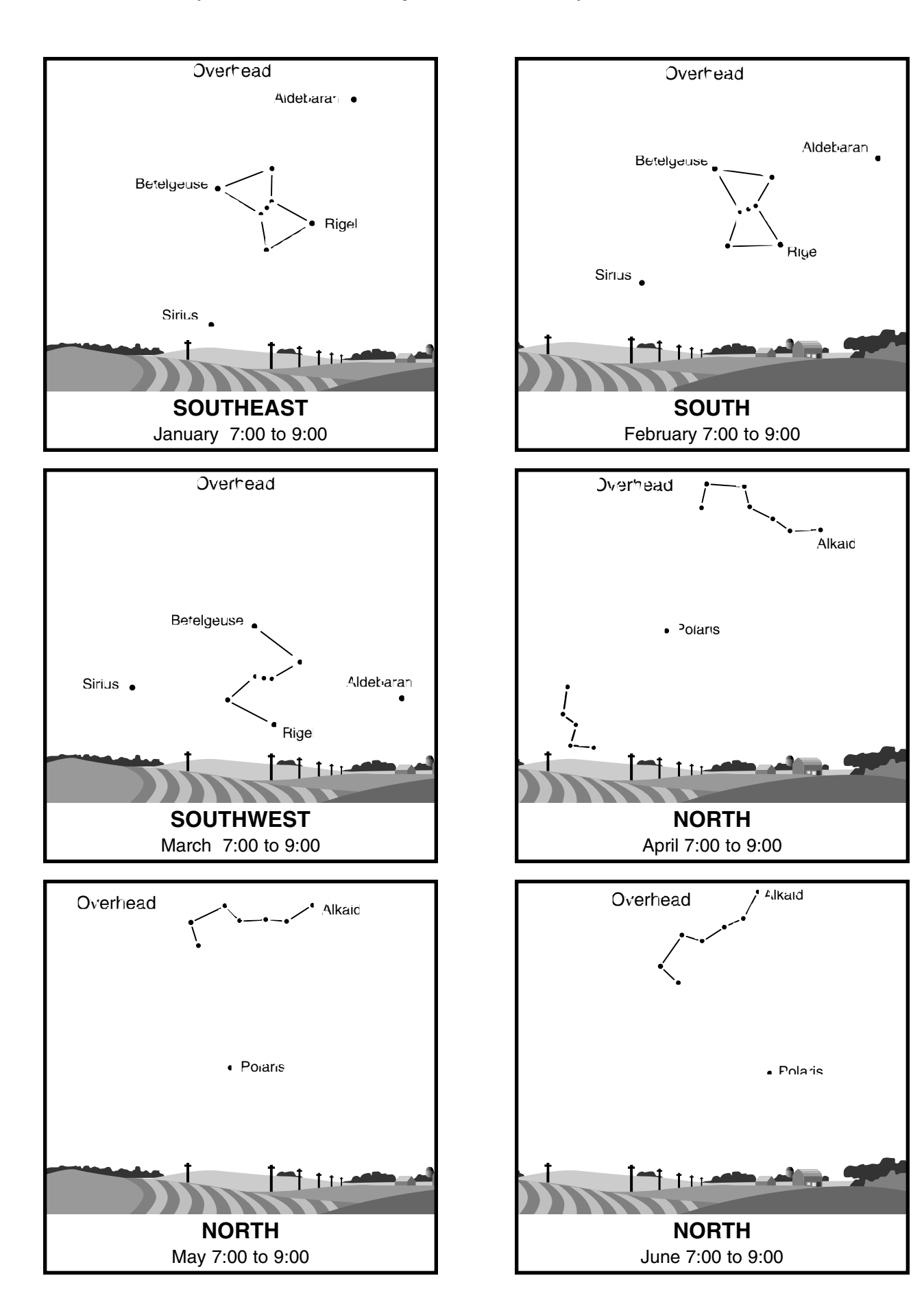

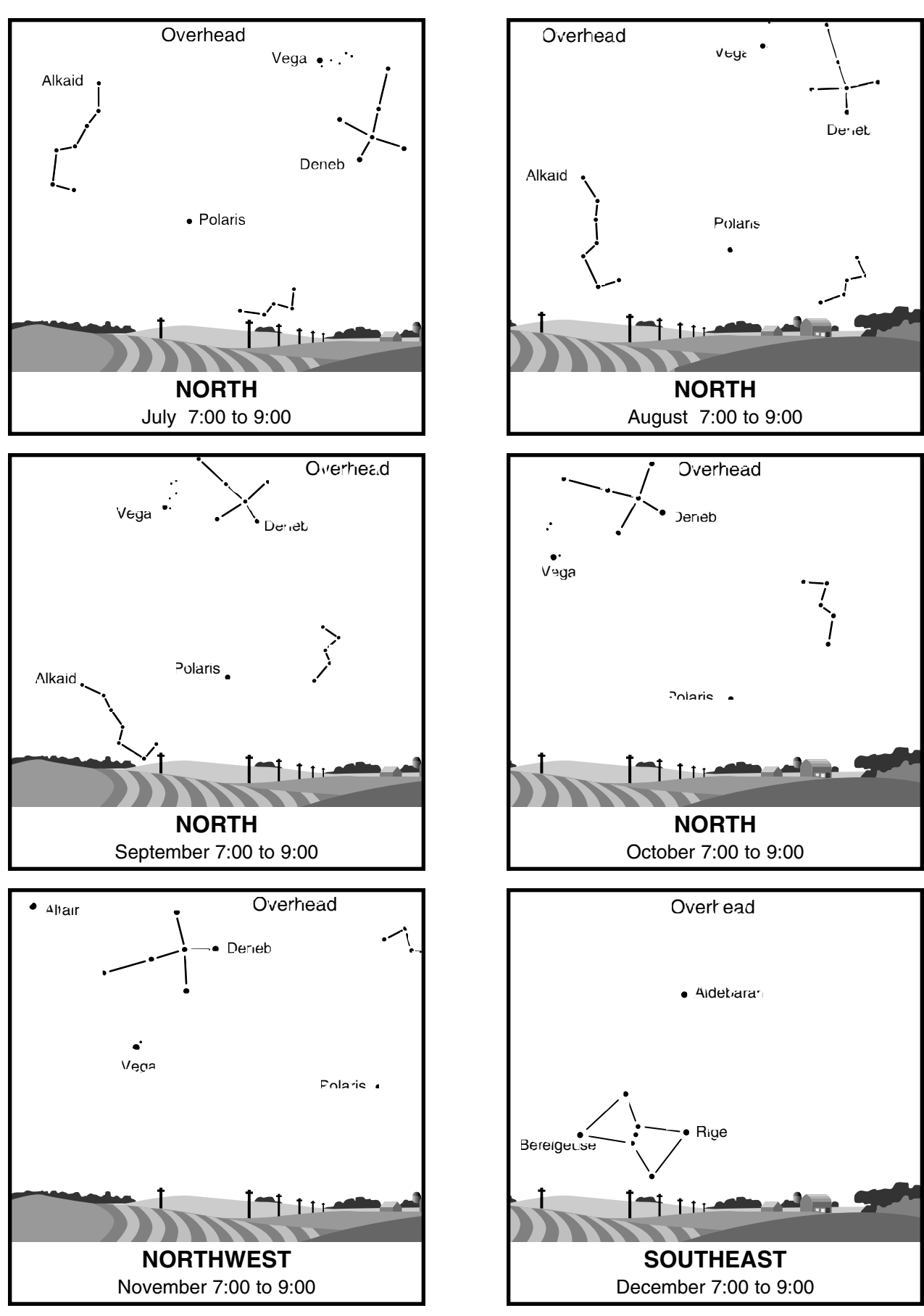

# **APPENDIX C: #1697 CDS 64,359-Object Library**

## **1. Overview: 64,359 Object Library**

The CDS 64,359-Object Library is a collection of the most studied and fantastic objects in the sky.

This library consists of the following object databases:

- 110 Messier objects.
- 351 bright stars, interesting double stars and Sigma Octans (the southern star) in the star .
- 15,928 SAO (Smithsonian Astrophysical Observatory) Catalog of Stars: all stars brighter than 7th magnitude.
- 21,815 GCVS (General Catalog of Variable Stars) objects: complete catalog.
- 7,840 NGC (New General Catalog\*) objects: complete catalog.
- 5,386 IC (Index Catalog\*) objects: complete catalog.
- 12,921 UGC (Uppsala General Catalog) galaxies: complete catalog.
- 8 Major Planets and the Moon.

# **2. Accessing the Object Databases**

## **A. Messier Catalog:**

- 1. Press the M key.
- 2. Enter the number of the desired Messier object and press ENTER.
- 3. Object information will appear on the display.

#### **B. Planets and Moon:**

The CDS calculates the orbital positions of the Moon and the eight major planets for the current calendar date. To access the Moon or a planet, press the STAR key and enter the appropriate number as indicated below:

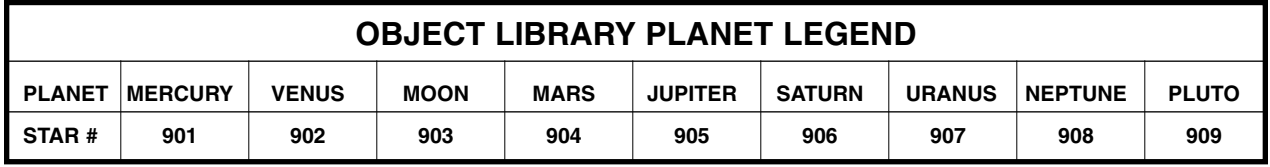

## **C. Star, SAO and GCVS Catalogs:**

- 1. Press the STAR key on the Hand Controller, then press ENTER.
- 2. Use the PREV and NEXT keys to cycle through the following options:
- NAME Alphebetical listing of 33 bright alignment stars.
- STAR 250 brightest stars, 100 interesting double stars and Sigma Octans (the southern hemisphere). The list of stars begins on page 27.
- SAO The Smithsonian Astrophysical Observatory catalog of stars (all stars brighter than 7th magnitude).
- GCVS The General Catalog of Variable Stars (complete catalog). Variable stars from the GCVS are entered using a six digit number. The first two digits, refer to the constellation where the variable star is located and is listed in the table below. The next four digits are assigned sequentially within each constellation according to the standard sequence of variable-star designations (R, S, ...). Therefore, the first variable star in the constellation of Virgo would be entered as: 860001.

3. Press Enter when the desired catalog is selected. An arrow will appear to the right of the selected catalog.

4. Press MODE to activate the curser. Using the keypad, enter the number of the desired selection into the Hand Controler and press ENTER. The object information of the selected object then appears on the screen.

\* NGC 2000 and IC databases are copyrighted by Sky Publishing Corporation and used with their permission.

#### **D. CNGC, IC, and UGC catalogs:**

- 1. Press the CNGC key on the Hand Controller, then press ENTER.
- 2. Use the PREV and NEXT keys to cycle through the following options:
- NGC New General Catalog (complete catalog).
- IC Index Catalog (complete catalog).
- UGC Uppsala General Catalog (complete catalog).

3. Press Enter when the desired catalog is selected. An arrow will appear to the right of the selected catalog.

4. Press MODE to activate the curser. Using the keypad, enter the number of the desired selection into the Hand Controler and press ENTER. The object information of the selected object then appears on the screen.

The CDS "remembers" the database you last accessed. Each time you press the CNGC key, the same object database will be displayed on the first line of the Keypad display. To change databases, press ENTER to bring up the database menu.

## **3. The Meade CNGC\* Catalog**

You will notice that the Messier (M) objects, and the NGC objects have been incorporated into the **Meade Instruments CNGC listing. CNGC stands for "Computerized New General Catalog of Non-Stellar Astronomical Objects".** The **CNGC** is an enhancement from the RNGC (Revised New General Catalog) in many ways. Angular sizes are given in arc-seconds on the **CNGC** listing, and in a convenient scaled format on the CDS Keypad Display.

The complete **CNGC** contains 7,840 objects, most of which appear in the RNGC (Revised New General Catalog) with the same number. More than 400 objects were added to the RNGC to create the **CNGC**. Most of these "should have been" in the RNGC in the sense that they are bright and large enough to have been included.

The **CNGC** is enhanced from the RNGC in many ways. Angular sizes are given in arc-seconds on the **CNGC** listing, and in a convenient scaled format on the CDS display. Magnitudes are given to 0.1 magnitude where possible.

The coordinates in the **CNGC** listing are listed for the year 2000. The CDS calculates object positions upon power up to the current date (as shown on the time/date display). This makes the CDS pointing more accurate. Therefore, the **CNGC** listing and the CDS display will not exactly agree on object positions.

Objects have been assigned a "Visual Quality Rating", henceforth called **VQ**. A large number of VQs have been obtained by direct visual observations the objects. To make the VQs as useful as possible, all observations have been made with the same telescope and eyepiece under essentially identical observing conditions. A higher power eyepiece was used only for very small objects. Your "Visual Quality Rating" of a particular object will vary, largely due to sky conditions.

If the object has been rated by observation, an upper-case character (ABCDEFG) is used for the VQ on the **CNGC** listing. If the object has not been observed, the VQ has been estimated by a computer program from the object type, size, and brightness and the VQ is specified in lower-case characters (abcdefg). The VQs for visually-rated objects are a considerably more consistent guide to observability and appearance than either the computed VQs or an examination of the type, magnitude, and size data.

All, or very nearly all, of the objects in the **CNGC** are visible with the standard instrumentation and observing conditions used to obtain the visual quality ratings. It is a good indication of what can be expected with similar equipment by experienced deep-sky observers in excellent sky conditions. Naturally smaller telescopes and/or less optimal observing conditions will lower the apparent quality of all objects.

- 25 -

The following guide to VQs was used in the visual observing process.

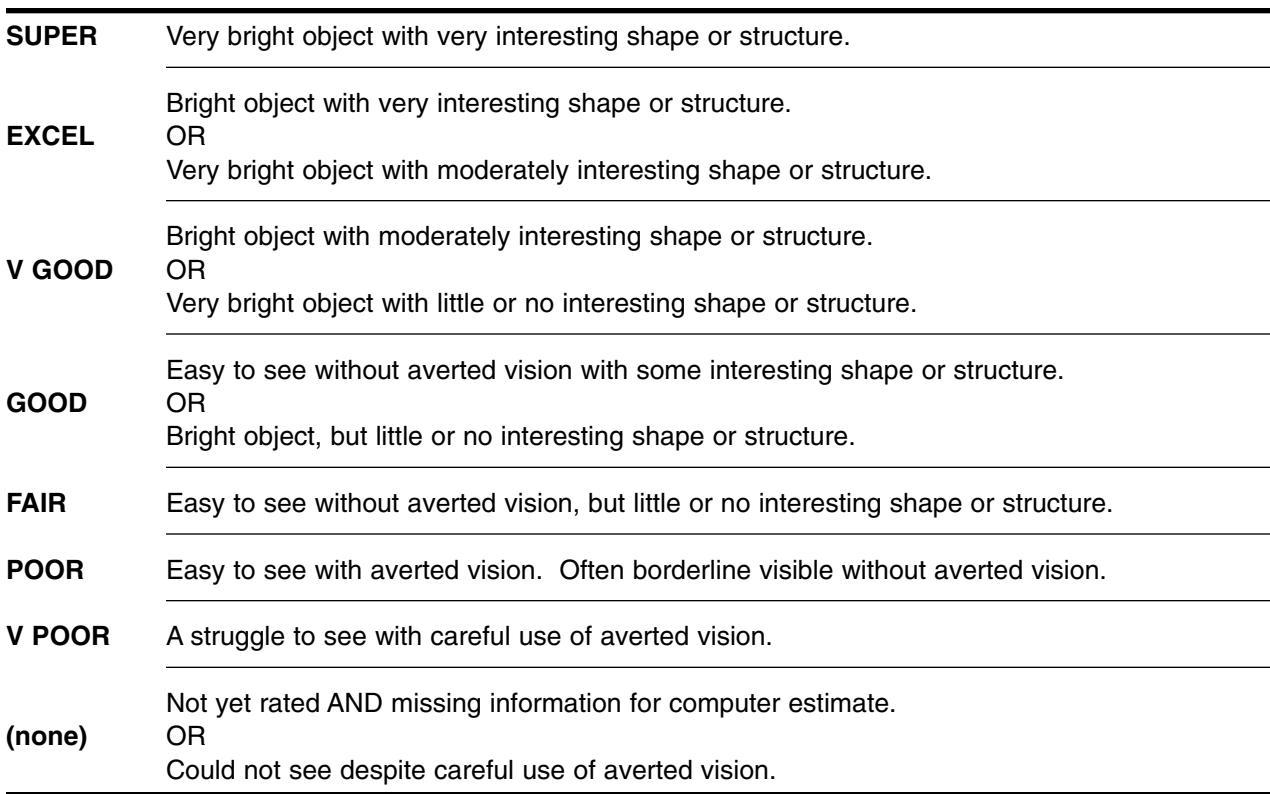

The following is a description of the format of the optional **CNGC** listing for each object:

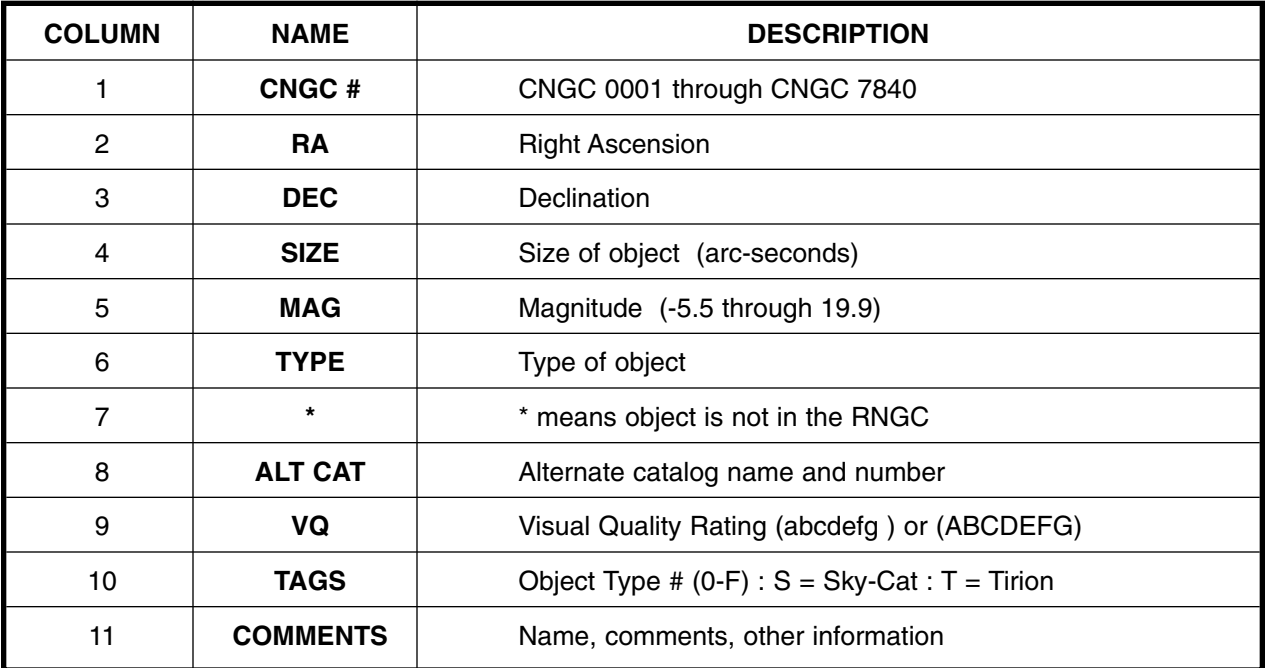

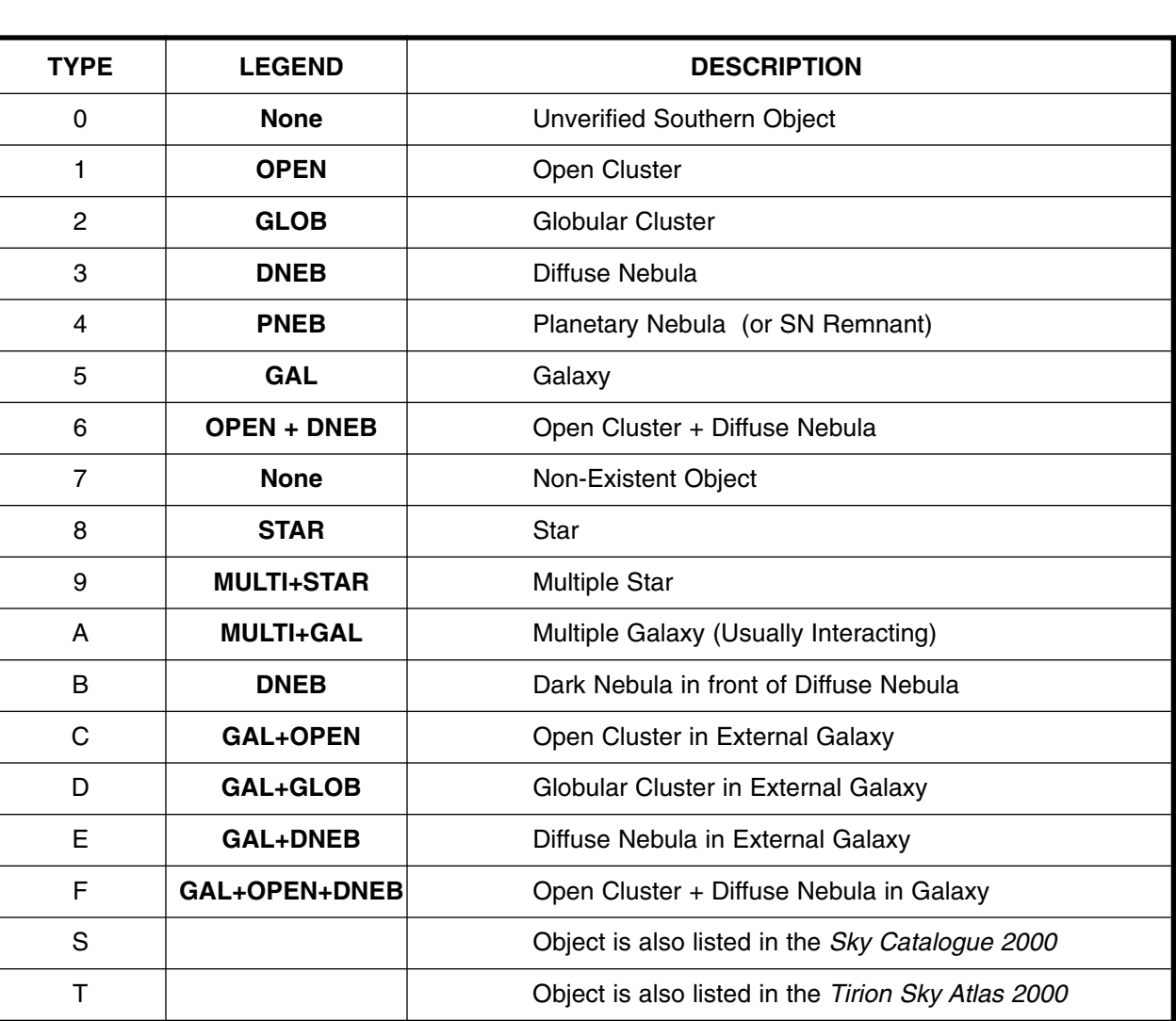

The following types are distinguished in the **CNGC**.

# a. STAR CATALOG

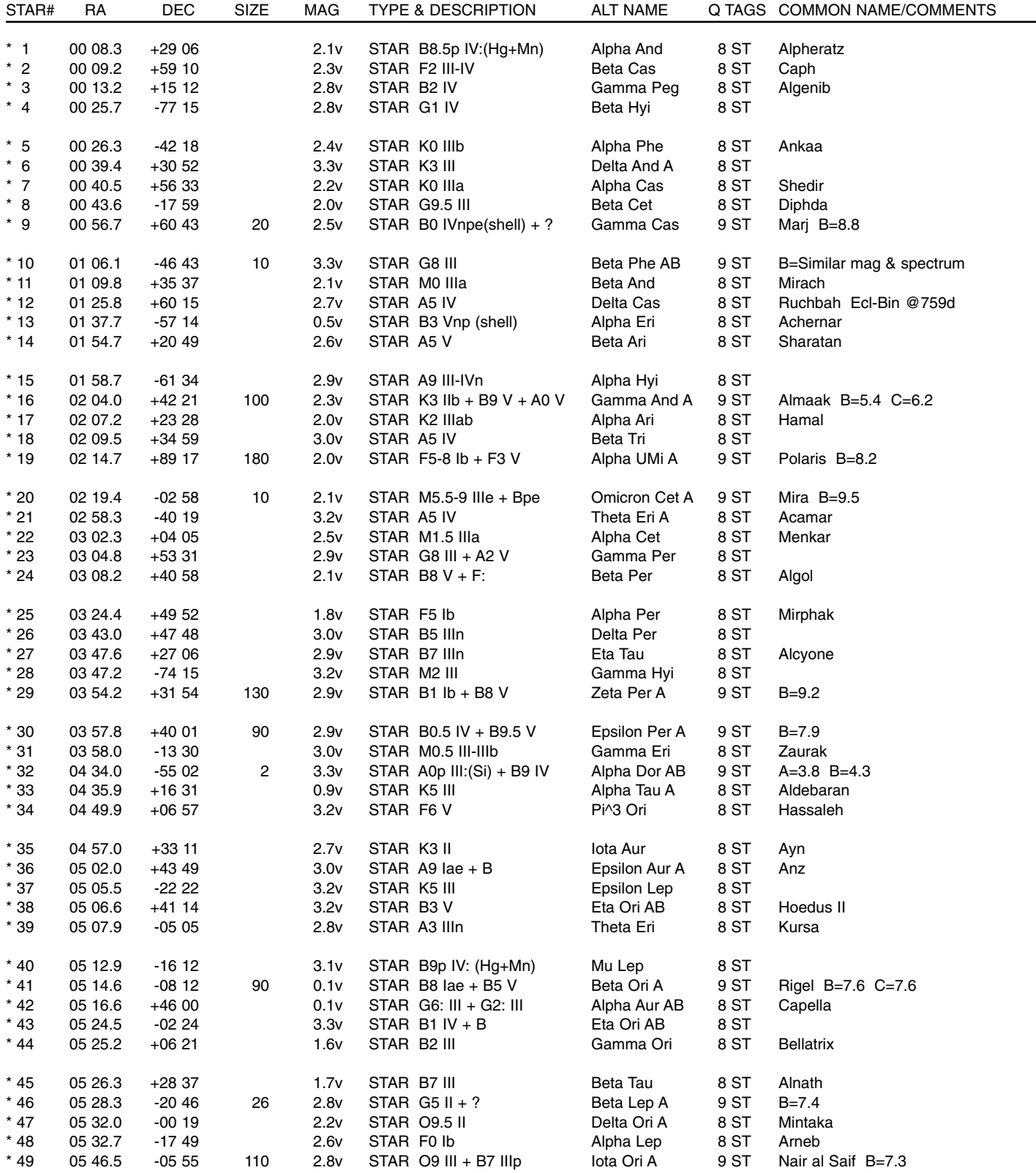

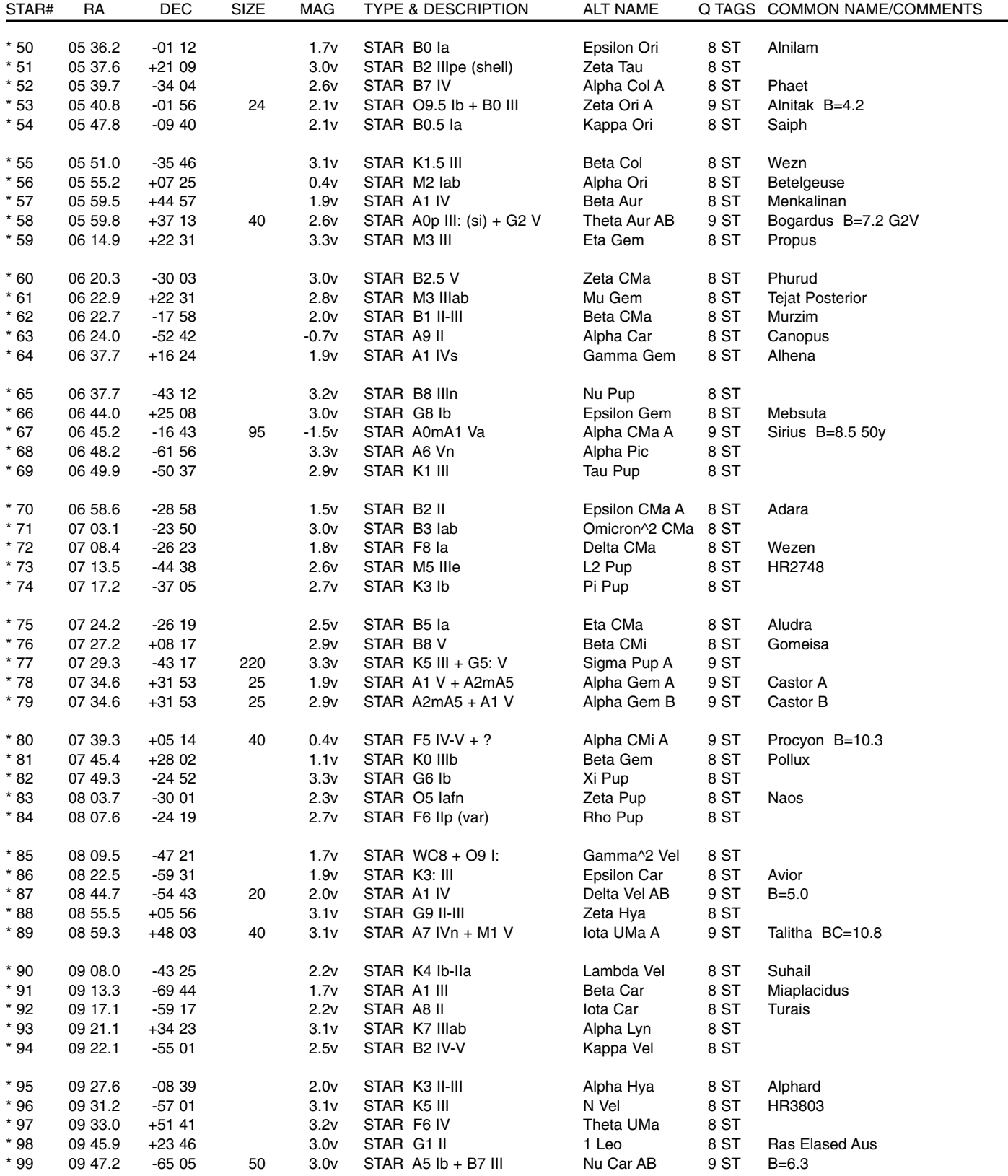

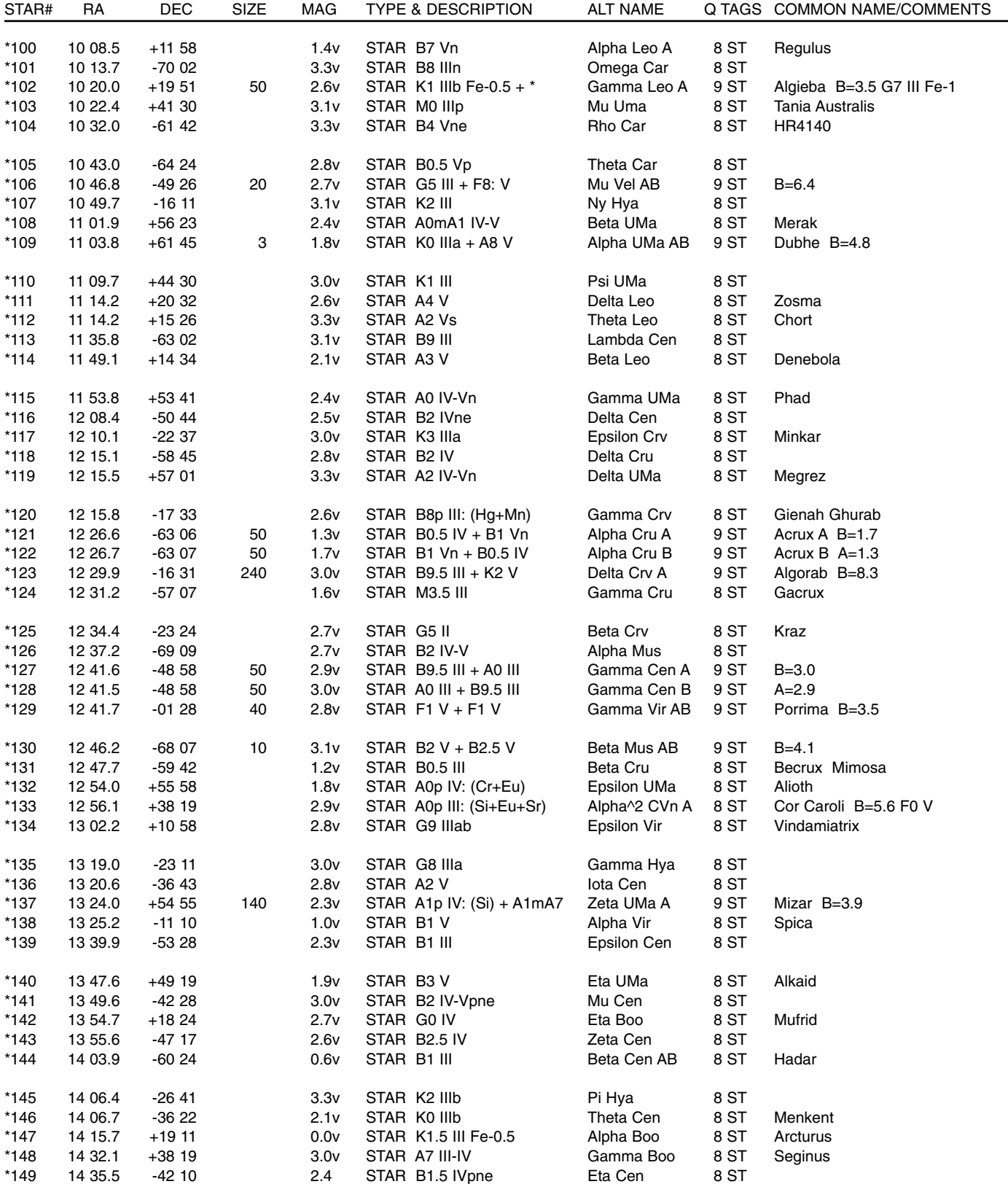

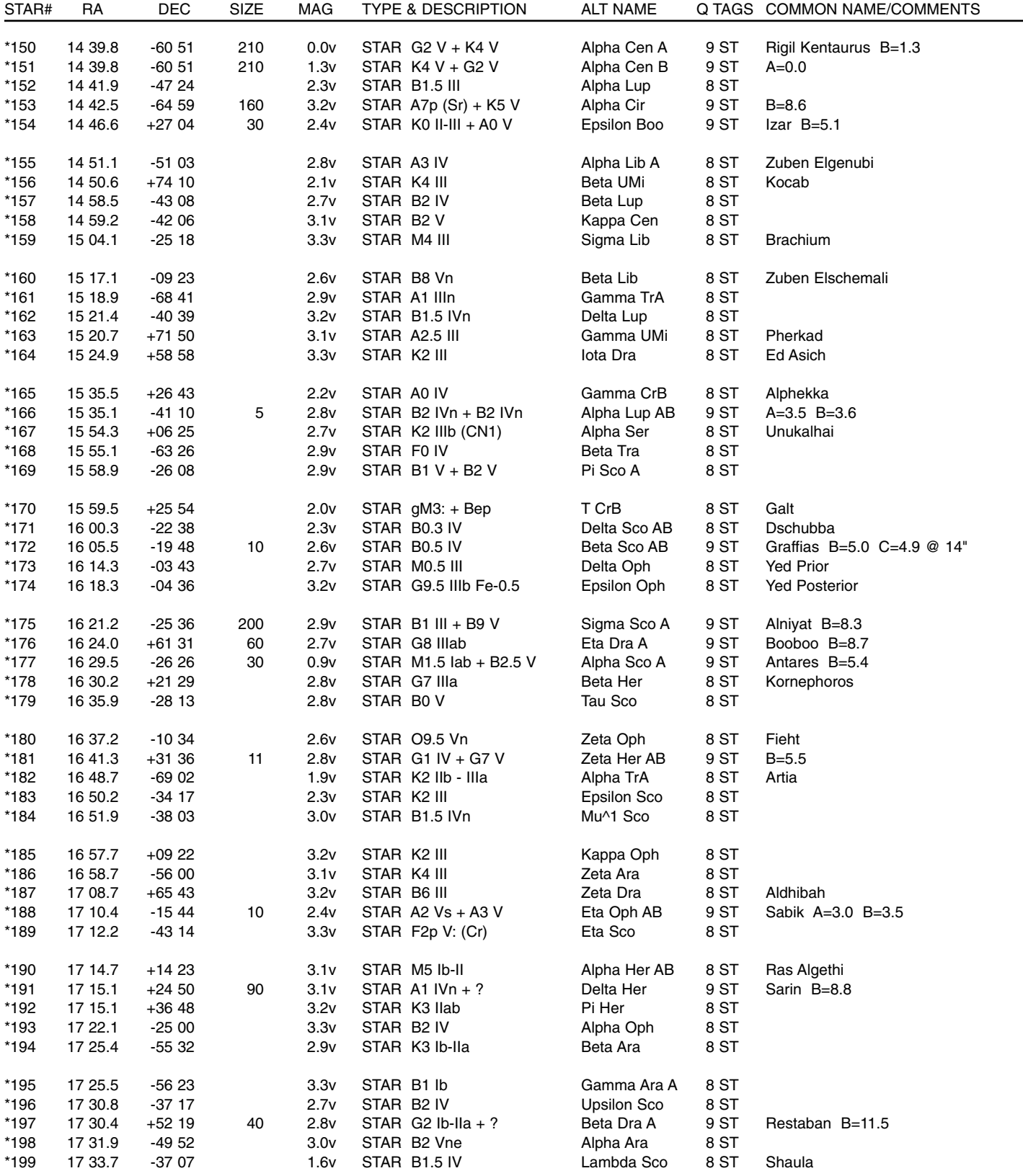

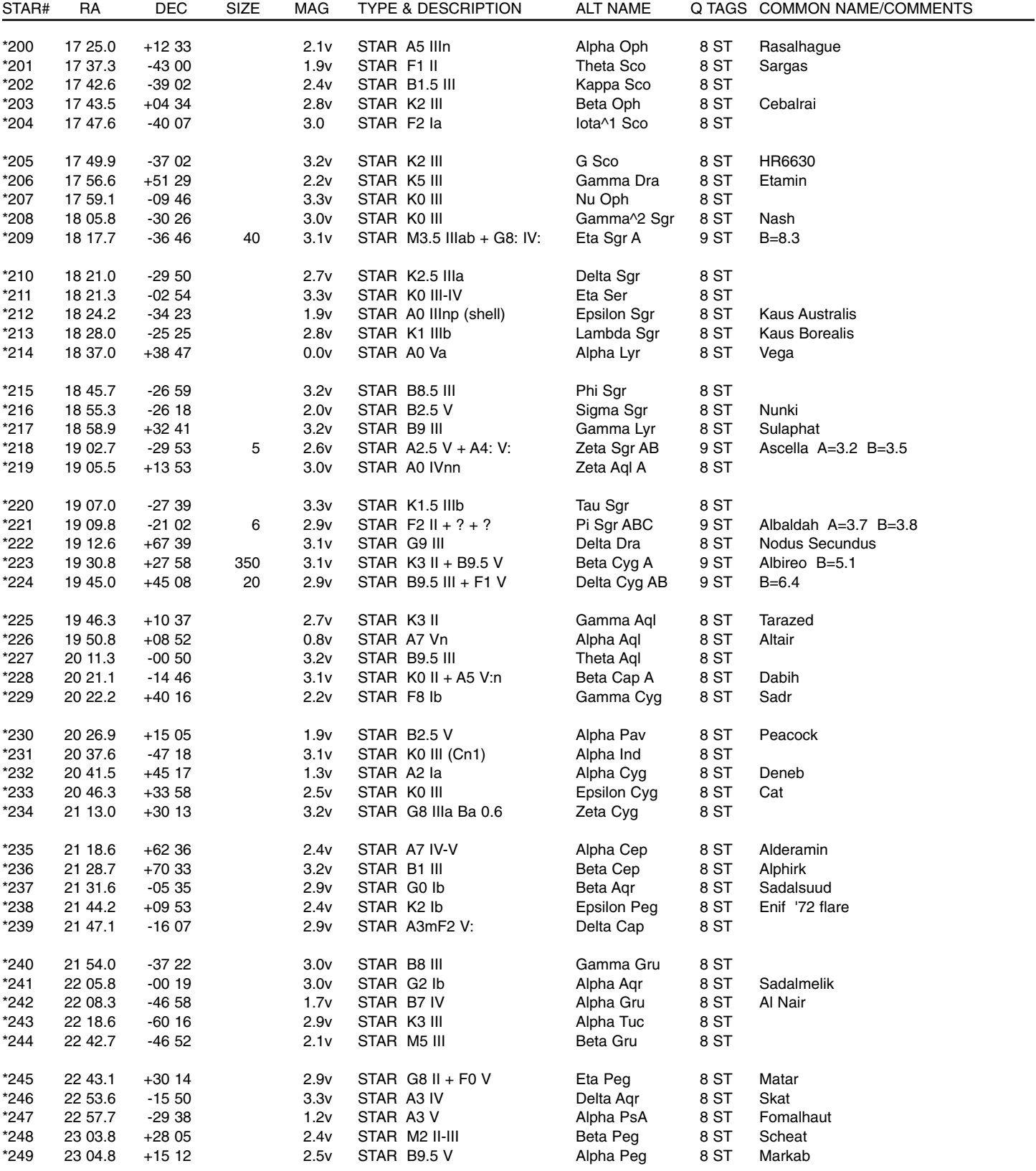

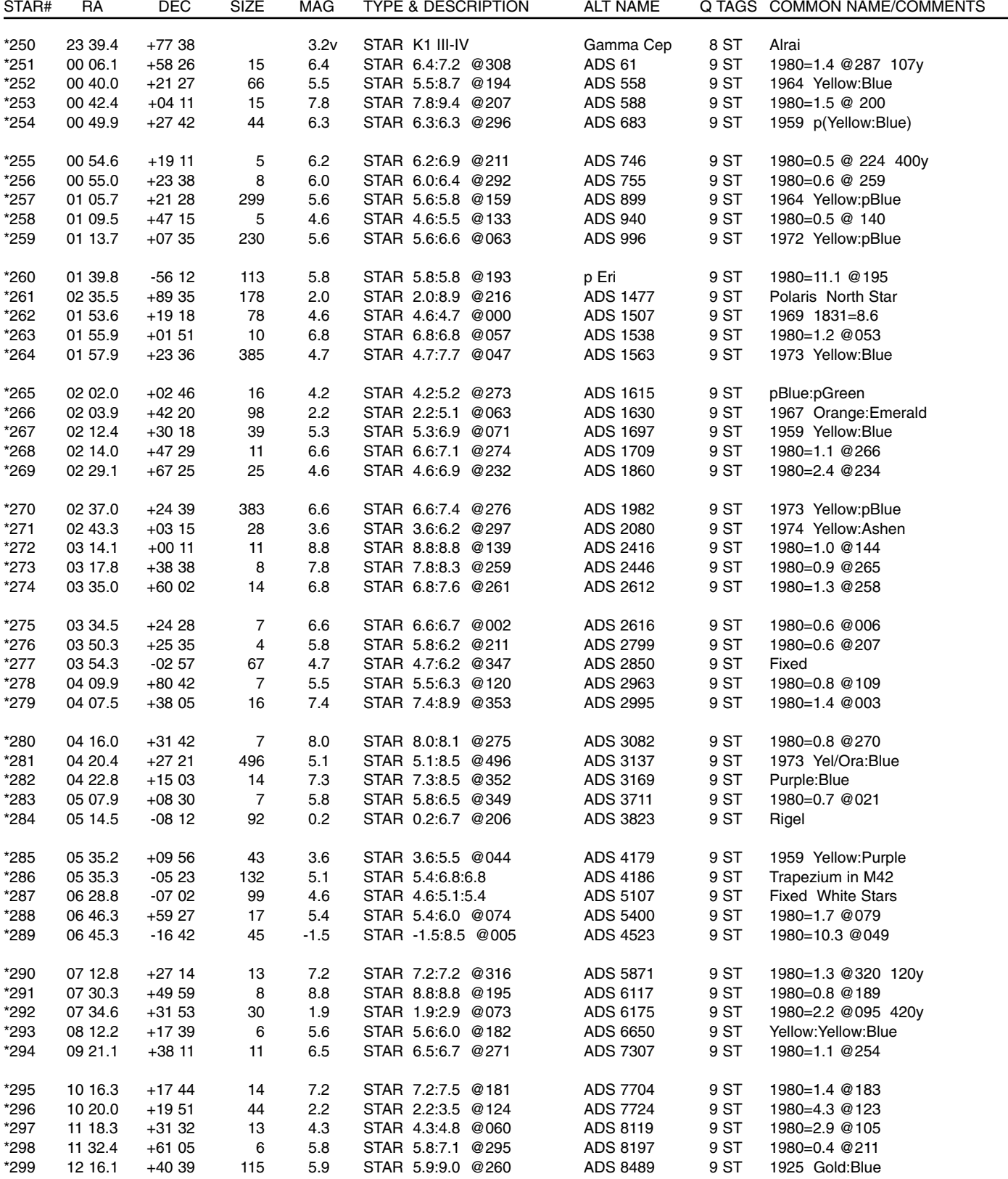

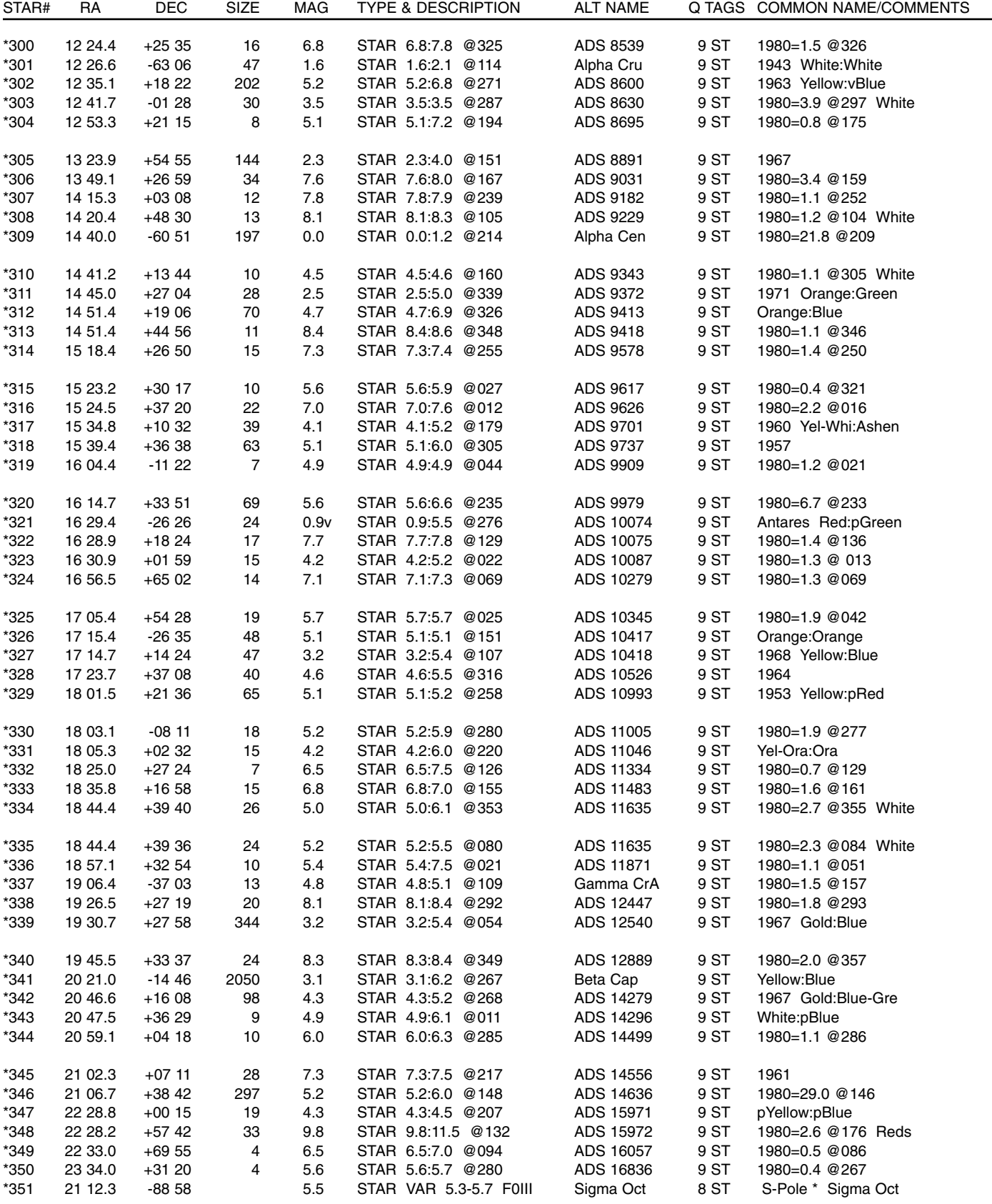

# **b. M CATALOG**

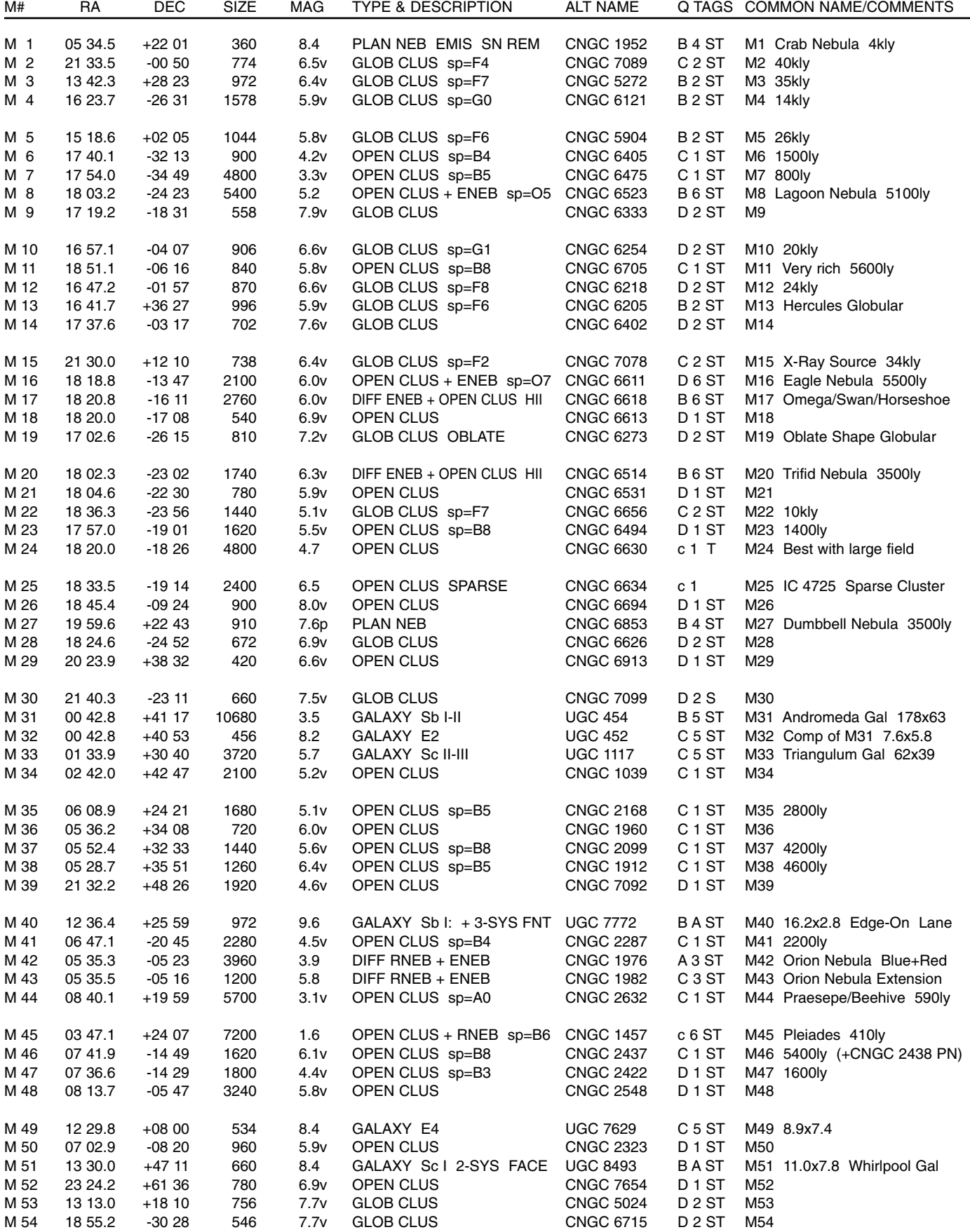

# **M CATALOG**

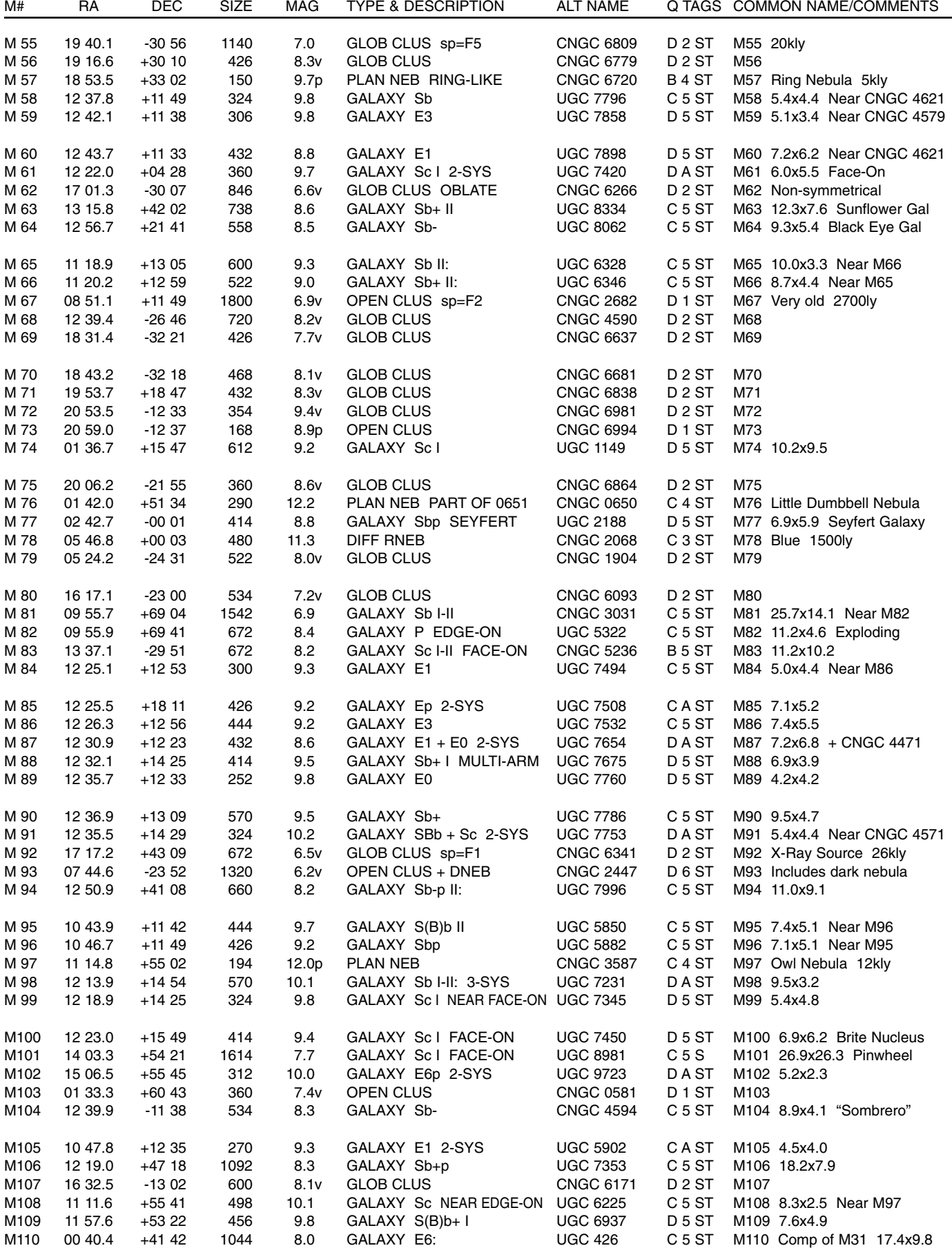

# **APPENDIX D: PERSONAL COMPUTER (PC) CONTROL OF THE #1697 CDS**

Remote operation of a computerized telescope has only been a fanciful dream for most amateur astronomers. The realization of fully controlling a telescope through a personal computer has previously been a staggering proposition involving high monetary cost and expert knowledge of software and hardware.

To realize this dream, the Meade #1697 Computer Drive System's internal software supports a RS-232 interface, allowing observers to utilize a PC and software such as Meade EPOCH 2000sk (see Optional Accessories, page, 18), other after-market software, or a user's own custom software to control a compatible telescope.

The following sections are devoted to those interested in developing their own software to remotely control every feature of the CDS.

An RS-232 cable is required for serial communication between the CDS and a PC. It is possible to either purchase an RS-232 cable from your local Meade dealer, or

construct your own cable. Following is a schematic for constructing your own RS-232 cable, a program to test the RS-232 communication line called CDS TEST, the CDS Command Set, and CDS DEMO, which is a program that you can enter into your computer to access the Object Library, slew to the object, and center the image. The CDS TEST and CDS DEMO programs require a serial communication program, such as Procomm\*, to communicate with a PC.

## **1. RS-232 Cable**

The input hardware uses a standard 6 line telephone jack connector, preattached to a 6 conductor flat line telephone style cable (of any length, up to 100' and perhaps even more, depending on the gauge of the cable). You will also need either a 9-pin or 25-pin RS-232 connector, whichever your computer uses for the serial port. All of the above items are available at most electronics hardware stores.

Fig. 15 shows the CDS pinouts for the 6 line telephone connector. The table below shows standard IBM compatible DB-9 and DB-25 serial port pin outs, and how they should be connected to the CDS 6 line modular connector. Note: Only 3 wires are required.

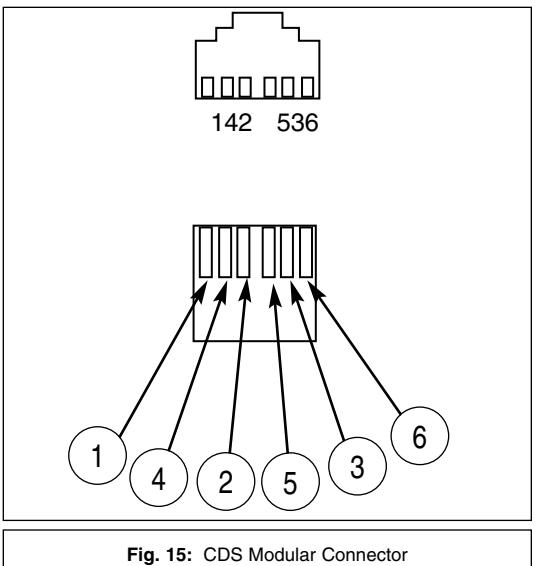

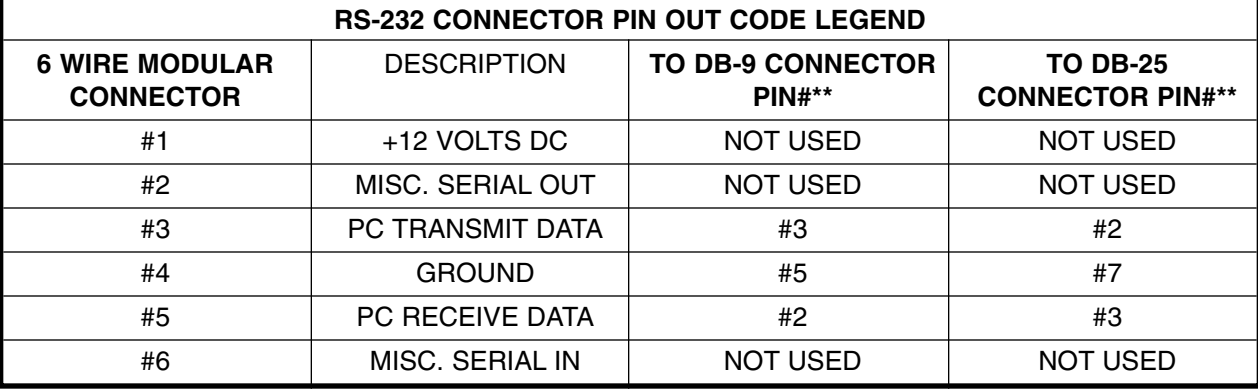

Procomm is a product of Datastorm Industries.

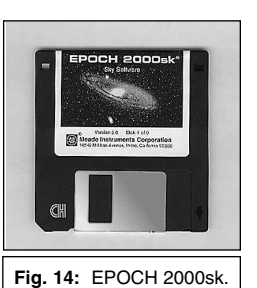

The DB-9 and DB-25 serial port pin out numbering code is representative of a widely used standard format. Consult your computer's instruction manual for your computer's format.

## **2. CDS Test Program**

Once you have the RS-232 cable constructed, you will want to test the cable. Below is a simple program called "CDS TEST" that is written in GW Basic programming language and will work with virtually any IBM compatible computer. CDS Test is an effective program to fully check the RS-232 line communications from your personal computer to the CDS, allowing you to concentrate on de-bugging your RS-232 cable.

To enter the following program, first load BASIC or GWBASIC (which ever your computer system uses), then type in the following program. When complete, be sure to save the program as "CDSTST.BAS."

```
10 CLS
20 DEFINT A-X
30 OPEN "COM1:9600,N,8,1,CD0,CS0,DS0,RS," FOR RANDOM AS #1
50 key1$ = INKEY$: IF key1$ = "" THEN GOTO 50
60 REM KEY1S
70 IF key1$ = CHR$(119) THEN GOSUB 200: REM "w" key80 IF key1$ = CHR$(101) THEN GOSUB 200: REM "e" key
90 IF key1$ = CHR$(110) THEN GOSUB 200: REM "n" key
100 IF key1$ = CHR$(115) THEN GOSUB 200: REM "s" key
105 IF key1$ = "x" THEN END: REM To exit test.
110 GOTO 50
120 END
200 REM directions
210 REM west
220 IF key1\text{\$} = "w" THEN a\text{\$} = "#:Mw#": PRINT #1, a\text{\$}: REM GO west
230 REM east
240 IF key1$ = "e" THEN a$ = "#:Me#": PRINT #1, a$: REM GO east
250 REM north
260 IF key1$ = "n" THEN a$ = "#:Mn#": PRINT #1, a$: REM GO north
270 REM south:
280 IF key1$ = "s" THEN a$ = "#:Ms#": PRINT #1, a$: REM GO south
290 \text{key1}\ = INKEY$:
300 IF key1$ = CHR$(32) THEN GOTO 400 ELSE GOTO 200
400 REM This stops motion (by hitting SPACE bar).
410 B$ = "#:Qe#": PRINT #1, B$
420 B$ = "#:Qw#": PRINT #1, B$
430 B$ = "#:Qn#": PRINT #1, B$
440 B$ = "#:Qs#": PRINT #1, B$
450 RETURN
460 END
```
To use the above program, connect the completed cable to your PC serial port and to the CDS RS-232 Port. Load BASIC (or GWBASIC), if not already loaded, and run "CDSTST.BAS." Nothing will appear on the computer screen. Press any one of the N, S, E, or W (lower case) keys on your PC keyboard, this will move the LXD mount North, South, East, or West respectively. Press the space bar on the PC keyboard to stop. Press X to exit the program.

If the LXD mount does not respond to the N, S, E, or W keys, be sure the CAPSLOCK is OFF. If it still does not work, check the PC serial port pinouts for your computer to be sure they are wired correctly to the CDS 6 line connector.

With a successful check-out of the PC link with the CDS using "TEST", you are now ready to write your own software program using the CDS Command Set, or to use the sample program called "DEMO" that is written in Quick Basic software language.

## **3. CDS Command Set**

Intended for professional programmers, the CDS Command Set is used to write custom software for remote operation of the telescope with a PC. Each command is listed in a section appropriate to its type. Each entry in the command list includes the command name, any parameters, any return values, and a description. The parameters and the return data are shown in a manner that indicates their format. These formats are listed below along with examples of how the data might really appear, the legal range of values, and a short description. Below is a detailed description:

## **a. Command Set Formats**

HH:MM.T Example: 05:47.4 Range: 00:00.0 - 23:59.9 Hours, minutes, and tenths of minutes.

- sDD\*MM Example: +45\*59 Range: -90\*00 - +90\*00 Signed degrees and minutes (the '\*' represents ASCII 223 which appears on the handbox as a degree symbol).
- DDD\*MM Example: 254\*09 Range: 000\*00 - 359\*59 Unsigned degrees and minutes.
- HH:MM:SS Example: 13:15:36 Range: 00:00:00 - 23:59:59 Hours, minutes, and seconds.
- MM/DD/YY Example: 02/06/92 Range: 01/01/00 - 12/31/99 (see description) Month, day, and year. The two digit year indicates the following: 92 through 99 = 1992 through 1999 00 through 91 = 2000 through 2091
- sHH Example: -5 Range: -24 - +24 Signed hour offset.
- NNNN Example: 3456 Range: 0000 - 9999 Four digit object number.
- sMM.M Example: -02.4 Range: -05.5 - 20.0 Signed magnitude value.
- NNN Example: 134 Range: 000 - 200 Three digit object size (minutes).
- DD\* Example: 56\* Range: 00\* - 90\* Higher' parameter (degrees).
- TT.T Example: 59.2 Range: 56.4 - 60.1 Tracking 'frequency'. info

- 39 -

## Example: CNGC1976 SU DNEB MAG 3.9 SZ 66.0' Range: n/a

Object information.

Ok Example: 1 Range: 0 or 1 Status value returned after setting values. If the value is legal 1 is returned, otherwise 0 is returned.

## **b. General Telescope Information**

Command ACK (ASCII 6) Returns A, L, P, or G Gets alignment status, A for alt-az, L for land, P for polar, G for German mount polar.

Command :GR# Returns +HH:MM.T# Gets the current Right Ascension.

Command :GD# Returns sDD\*MM# Gets the current declination.

Command :GA# Returns sDD\*MM# Gets the current altitude.

Command :GZ# Returns DDD\*MM# Gets the current azimuth.

Command :GS# Returns HH:MM:SS# Gets the current sidereal time.

Command :SS HH:MM:SS# Returns Ok Sets the sidereal time.

Command :GL# :Ga# Returns HH:MM:SS# Gets the local time either in 24 hour (GL) or 12 hour (Ga) format.

Command :SL HH:MM:SS# Returns Ok Sets the local time. NOTE: The parameter should always be in 24 hour format.

Command :GC# Returns MM/DD/YY# Gets the calendar date.

Command :SC MM/DD/YY#

Returns Ok (see description) Sets the calendar date. NOTE: After the Ok, if the date is valid, two strings will be sent. The first will contain the message "Updating planetary data," the second (sent after the planetary calculations) will contain only blanks. Both strings will be terminated by the '#' symbol.

Command :Gt# Returns sDD\*MM# Gets the latitude of the currently selected site. Command :St sDD\*MM# Returns Ok Sets the latitude of the currently selected site. Command :Gg# Returns DDD\*MM# Gets the longitude of the currently selected site. Command :Sg DDD\*MM# Returns Ok Sets the longitude of the currently selected site. Command :GG# Returns sHH# Gets the offset from Greenwich Mean Time. Command :SG sHH# Returns Ok Sets the offset from Greenwich Mean Time. Command :W1# :W2# :W3# :W4# Returns Nothing Sets the current site number. **c. Telescope Motion** Command :Mn# :Ms# :Me# :Mw# Returns Nothing Starts motion in the specified direction at the current rate. Command :MS# Returns 0, 1, 2, or 3 (see description) Slews telescope to current object coordinates. 0 is returned if the telescope can complete the slew, 1 is returned if the object is below the horizon, and 2 is returned if the object is below the 'higher' limit. If 1 or 2 is returned, a string containing an appropriate message is also returned. If 3 is returned, the telescope can hit the tripod. Command :Qn# :Qs# :Qe# :Qw# Returns Nothing Stops motion in the specified direction. Also stops the telescope if a slew to object is in progress. Command :Q#

Returns Nothing Stops a slew to an object.

Command :RG# :RC# :RM# :RS# Returns Nothing Sets the motion rate to guide (RG), center (RC), find (RM), or slew (RS).

#### **d. Library/Objects**

Command :Gr# Returns HH:MM.T# Gets object Right Ascension. Command :Sr HH:MM.T# Returns Ok Sets object Right Ascension.

## Command :Gd#

Returns sDD\*MM# Gets object Declination.

Command :Sd sDD\*MM# Returns Ok Sets object Declination.

#### Command :CM#

Returns (see description)

Sync. Matches current telescope coordinates to the object coordinates and sends a string indicating which object's coordinates were used.

#### Command :Gy#

#### Returns GPDCO#

Gets the 'type' string for the FIND operation. A capital letter means that the corresponding type is selected while a lower case letter indicates it is not.

#### Command :Sy GPDCO#

Returns Ok

Sets the 'type' string for the FIND operation.

#### Command :Gq#

Returns SU#, EX#, VG#, GD#, FR#, PR#, or VP# Gets the current minimum quality for the FIND operation

#### Command :Sq#

#### Returns Nothing

Steps to the next minimum quality for the FIND operation.

#### Command :Gh#

Returns DD\*#

Gets the current 'higher' limit.

## Command :Sh DD#

Returns Ok Sets the current 'higher' limit.

## Command :Gb# :Gf#

#### Returns sMM.M#

Gets the brighter (Gb) or fainter (Gf) magnitude limit for the FIND operation.

Command :Sb sMM.M# :Sf sMM.M# Returns Ok Sets the brighter (Gb) or fainter (Gf) magnitude limit for the FIND operation.

#### Command :Gl# :Gs#

#### Returns NNN'#

Gets the larger (Gl) or smaller (Gs) size limit for the FIND operation.

Command :Sl NNN# :Ss NNN# Returns Ok Sets the larger (Gl) or smaller (Gs) size limit for the FIND operation. Command :GF# Returns NNN'# Gets the field radius of the FIELD operation. Command :SF NNN# Returns Ok Sets the field radius of the FIELD operation. Command :LF# Returns Nothing Starts a FIND operation. Command :LN# Returns Nothing Finds the next object in a FIND sequence. Command :LB# Returns Nothing Finds the previous object in a FIND sequence. Command :Lf# Returns (see description) Performs a FIELD operation returning a string containing the number of objects in the field and the object that is closest to the center of the field. Command :LC NNNN# :LM NNNN# :LS NNNN# Returns Nothing Sets the object to the CNGC (LC), Messier (LM), or Star (LS) specified by the number. Planets are 'stars' 901-909. Command :LI# Returns Object Information Gets the current object information. **e. Miscellaneous** Command :B+# :B-# :B0# :B1# :B2# :B3# Returns Nothing Increases (B+) or decreases (B-) reticle brightness, or sets to one of the flashing modes (B0, B1, B2, or B3).

Command :F+# :F-# :FQ# :FF# :FS# Returns Nothing Starts focus out (F+), starts focus in (F-), stops focus change (FQ), sets focus fast (FF), or

Command :GM# :GN# :GO# :GP# Returns XYZ# Gets site name (XYZ). M through P correspond to 1 through 4. Command :SM XYZ# :SN XYZ# :SO XYZ# :SP XYZ# Returns Ok

Sets site name.

Command :GT# Returns TT.T# Gets the current track 'frequency'.

Command :ST TT.T# Returns Ok Sets the current track 'frequency'.

Command :TM# :TQ# :T+# :T-# Returns Nothing Switch to manual (TM) or quartz (TM). Increment (T+) or decrement (T-) manual frequency by one tenth.

Command :Gc# Returns (12) or (24) Get 12/24 hour status of clock.

Command :H# Returns Nothing Toggle 12/24 hour mode.

Command :P#

Returns"HIGH PRECISION" when ON "LOW PRECISION" when OFF

Toggles the High Precision Mode ON or OFF.

Command :U# Returns Nothing

Toggles the long format ON or OFF.

When the long format is active, whenever a request to send or receive position data, the following format is used:

HH:MM:SS Example: 05:47:45 Range: 00:00.0 - 23:59:59 Hours, minutes, and seconds.

## sDD\*MM:SS

Example: +45\*59:45 Range: -90\*00 - +90\*00 Signed degrees, minutes, and seconds (the '\*' represents ASCII 223 which appears on the handbox as a degree symbol).

DDD\*MM:SS

Example: 254\*09:45 Range: 000\*00 - 359\*59:59 Unsigned degrees, minutes, and seconds.

Command :Lo N# Returns Ok

> Sets the NGC object library type. 0 is the NGC library, 1 is the IC library, and 2 is the UGC library. This operation is successful only if the user has a version of the software that includes the desired library.

Command :Ls N# Returns Ok

> Sets the STAR object library type. 0 is the STAR library, 1 is the SAO library, and 2 is the GCVS library. This operation is successful only if the user has a version of the software that includes the desired library.

## **f. Keypad Hand Controller Specific**

Command:D# Returns (see description) Gets the distance 'bars' string.

Command: \$Q (1-5)# Returns Nothing Toggles Smart Drive status.

Command: ?# Command : ?+# Command: ?-# Returns Page of Help Information Starts (??) or moves through (?+ or ?-) Help.

Command: G0# Command: G1# Command: G2# Returns Alignment Menu Entry Used to implement alignment menu.

## **4. CDS Demo Program**

The RS-232 interface communicates with your computer at 9600 Baud Rate, Parity = None, 8 Data Bits, 1 Stop Bits. For those who are familiar with programming, the CDS Command Set is written in ASCII character format and can be used to write your own programs.

The CDS Demo Program is written in Quick Basic and is intended to demonstrate how commands can be sent to the telescope and information received from the telescope. It is not a "polished" program and does not incorporate all of the RS-232 features available.

The program is set-up to operate on serial port 2 (COM2:). To operate on serial port 1 (COM1:) line 4 should be changed from "COM2:" to "COM1:". The program is as follows:

Please note that Meade Instruments does not support these programs, or programs that you may write in any way. For questions relating to after-market software programs, refer back to those manufacturers.

CLS DEFINT A-X  $counter = 0$ OPEN "COM1:9600,N,8,1,CD0,CS0,DS0,OP0,RS,TB2048,RB2048" FOR RANDOM AS #1 hourform\$ = "low " KEY ON KEY(1) ON KEY 1, "GO TO": ON KEY(1) GOSUB key1 KEY(2) ON KEY 2, " SYNC" ON KEY(2) GOSUB KEY2 KEY(3) ON KEY 3, " SLEW" ON KEY(3) GOSUB key3 KEY(4) ON KEY 4, " FIND" ON KEY(4) GOSUB KEY4 KEY(5) ON KEY 5, " CNTR" ON KEY(5) GOSUB KEY5 KEY(6) ON KEY 6, "GUIDE" ON KEY(6) GOSUB KEY6 KEY(7) ON KEY 7, " H.P." ON KEY(7) GOSUB key7 KEY(8) ON KEY 8, "FORMAT" ON KEY(8) GOSUB key8 KEY(9) ON KEY 9, " PREV" ON KEY(9) GOSUB key9 KEY(10) ON KEY 10, " NEXT" ON KEY(10) GOSUB key10 KEY(11) ON ON KEY(11) GOSUB key11 KEY(12) ON ON KEY(12) GOSUB key12 KEY(13) ON ON KEY(13) GOSUB key13 KEY(14) ON ON KEY(14) GOSUB key14 GOSUB statis GOSUB key3: REM puts maker over key3 GOSUB help 20 GOSUB telpos PRINT #1,  $"$ #:LI#": info\$ = INPUT\$(33, 1): REM LOCATE 10, 20: PRINT info\$; GOSUB obdraw GOSUB TIME 50 key\$ = INKEY\$: IF key\$ = "" THEN GOTO 20 REM KEYS IF key\$ = CHR\$(119) THEN GOSUB senddir: REM  $a$ = "#:Mw#"$ IF key\$ = CHR\$(101) THEN GOSUB senddir: REM  $a$ \$ = "#:Me#" IF key\$ = CHR\$(110) THEN GOSUB senddir: REM  $a$ \$ = "#:Mn#" IF key\$ =  $CHR$ \$(115) THEN GOSUB senddir: REM a\$ = "#:Ms#" IF key\$ = "m" THEN GOSUB objects IF key\$ = "t" THEN GOSUB objects IF key\$ = "c" THEN GOSUB objects IF key\$ = "p" THEN GOSUB objects IF key\$ = "q" THEN GOSUB objects IF key $\uparrow$  = "x" THEN CLS : END IF  $key\$  = " $r$ " THEN RUN

GOTO 20

END

west: IF key\$ = "w" THEN a\$ = "#: Mw#": PRINT #1, a\$: REM GOTO west east: IF key\$ = "e" THEN a\$ = "#:Me#": PRINT #1, a\$: REM GOTO east north: IF key\$ = "n" THEN a\$ = "#: Mn#": PRINT #1, a\$: REM GOTO north south: IF key\$ = "s" THEN a\$ = "#:Ms#": PRINT #1, a\$: REM GOTO south GOSUB telpos  $kev$ \$ = INKEY\$: IF  $key$ = CHR$ (32) THEN GOTO end1 ELSE GOTO senddir$  $end1$ :  $B$ = "#:Qe$ + " : PRINT #1, B$$  $B$ = "#:Qw$ + " : PRINT #1, B$$  $B$ \$ = "#:Qn#": PRINT #1, B\$  $B$ = "#:Os$ + ": PRINT #1, B$$ **RETURN** telpos: LOCATE 6, 7: PRINT "TELESCOPE POSITION";  $C$ = "#:GR$ + " : PRINT #1, C$ ;$ IF hourform\$ = "high" THEN  $d$ \$ = INPUT\$(9, 1): RAL\$ = LEFT\$( $d$ \$, 3): RAM\$ = MID\$  $(d*, 4, 2)$ : RAR\$ = MID\$  $(d*, 7, 2)$ : LOCATE 7, 10: PRINT USING "RA :  $\setminus \setminus \setminus \setminus \setminus$  "; RAL\$; RAM\$; RAR\$; IF hourform\$ = "low " THEN  $d$ \$ = INPUT\$(8, 1): RAL\$ = LEFT\$( $d$ \$, 3): RAM\$ = MID\$(d\$, 4, 4): LOCATE 7, 10: PRINT USING "RA : \\:\ \  $"$ : RAL $$$ : RAM $$$ :  $c$ \$ = "#:GD#": PRINT #1,  $c$ \$; IF hourform\$ = "high" THEN  $d$ \$ = INPUT\$(10, 1): RAL\$ = LEFT\$( $d$ \$, 3): RAM\$ = MID\$ $(d\$ \$, 5, 2): RAR\$ = MID\$ $(d\$ \$, 8, 2): LOCATE 8, 10: PRINT "DEC: "; RAL\$; CHR\$(248); RAM\$; "'"; RAR\$; CHR\$(34); IF hourform\$ = "low " THEN  $d$ \$ = INPUT\$(7, 1): RAL\$ = LEFT\$( $d$ \$, 3): RAM\$ = MID\$ $(d\$ \$, 5, 2): LOCATE 8, 10: PRINT "DEC: "; RAL\$; CHR\$ $(248)$ ; RAM\$; "'  $\mathbf{u}$ ;  $C$ = "#:GA#": PRINT #1, C$;$ IF hourform\$ = "high" THEN  $d$ \$ = INPUT\$(10, 1): RAL\$ = LEFT\$( $d$ \$, 3): RAM\$ = MID\$(d\$, 5, 2): RAR\$ = MID\$(d\$, 8, 2): LOCATE 9, 10: PRINT "ALT: "; RAL\$; CHR\$(248); RAM\$; "'"; RAR\$; CHR\$(34); IF hourform\$ = "low " THEN  $d$ \$ = INPUT\$(7, 1): RAL\$ = LEFT\$( $d$ \$, 3): RAM\$ = MID\$(d\$, 5, 2): LOCATE 9, 10: PRINT "ALT: "; RAL\$; CHR\$(248); RAM\$; "'  $\mathbf{u}_{\pm}$  $C$ = "#:GZ$ + " : PRINT #1, C$;$ IF hourform\$ = "high" THEN  $d$ \$ = INPUT\$(10, 1): RAL\$ = LEFT\$( $d$ \$, 3): RAM\$ = MID\$(d\$, 5, 2): RAR\$ = MID\$(d\$, 8, 2): LOCATE 10, 10: PRINT "AZ : "; RAL\$; CHR\$(248); RAM\$; "'"; RAR\$; CHR\$(34); IF hourform\$ = "low " THEN  $ds =$  INPUT\$(7, 1): RAL\$ = LEFT\$(d\$, 3): RAM\$ = MID\$  $(d\$ \$, 5, 2): LOCATE 10, 10: PRINT "AZ : "; RAL\$; CHR\$ (248); RAM\$; "' ш, RETURN TIME: LOCATE 1, 32: PRINT "DATE"; : LOCATE 1, 64: PRINT "TIME";  $c$ \$ = "#:GS#": PRINT #1,  $c$ \$; : d\$ = INPUT\$(9, 1): RAL\$ = LEFT\$(d\$, 2): RAM\$ = MID\$(d\$, 4, 2): RAR\$ = MID\$(d\$, 7, 2): LOCATE 3, 55: PRINT USING "Siderial Time:  $\langle \cdot, \cdot \rangle : \cdot \rangle : \text{RAL$$; RAM$; RAR$;$  $c$ \$ = "#:GL#": PRINT #1,  $c$ \$; : d\$ = INPUT\$(9, 1): RAL\$ = LEFT\$(d\$, 2): RAM\$ = MID\$(d\$,  $4, 2$ : RAR\$ = MID\$(d\$, 7, 2): LOCATE 2, 55: PRINT USING "Local (24hr) :  $\setminus \setminus : \setminus \setminus "$ ; RAL\$; RAM\$; RAR\$;  $c$ \$ = "#:GG#": PRINT #1,  $c$ \$; :  $d$ \$ = INPUT\$(4, 1): RAL\$ = LEFT\$( $d$ \$, 3): LOCATE 3, 25: PRINT USING "GMT Offset: \ \ Hours"; RAL\$;<br>c\$ = "#:GC#": PRINT #1, c\$; : d\$ = INPUT\$(9, 1): RAL\$ = LEFT\$(d\$, 2): RAM\$ = MID\$(d\$, 4, 2): RAR\$ = MID\$(d\$, 7, 2): LOCATE 2, 25: PRINT USING "Date : \\/\\/\\"; RAL\$; RAM\$; RAR\$; RETURN

senddir:

objects: counter = 1 LOCATE 21, 25 IF key\$ =  $'m''$  THEN INPUT "Enter Messier number: ";  $m$$ :  $\circ$$  = "#:LM" +  $m$$ IF key\$ = "t" THEN INPUT "Enter Star number: "; m\$:  $\circ$ \$ = "#:LS" + m\$ IF key\$ =  $"c"$  THEN INPUT "Enter CNGC number: "; m\$:  $\circ$ \$ = "#:LC" + m\$ IF key\$ = "p" THEN INPUT "Enter Planet number: ";  $m$ \$:  $\circ$ \$ = "#:LS" +  $m$ \$ IF key\$ = "q" THEN INPUT "Enter RA:  $(HH:MM:SS)$ "; m\$:  $\circ$ \$ = "#:Sr" + m\$: REM d\$= INPUT\$(1, 1) IF key\$ = "q" THEN INPUT "Enter RA:  $(HH:MM:SS)$  "; m\$:  $\circ$ \$ = "#: $Sr$ " + m\$: REM d\$= INPUT\$(1, 1)  $\circ$ \$ =  $\circ$ \$ + "#" PRINT #1, o\$ LOCATE 21, 15: PRINT " PRINT #1, "#:LI#":  $info$ = INPUT$(33, 1)$ : REM LOCATE 10, 20: PRINT  $info$;$ obdraw:  $counter = 1$ LOCATE 6, 31: PRINT " O B J E C T I N F O R M A T I O N"; LOCATE 7, 31: PRINT "Object: "; LEFT\$(info\$, 9); LOCATE 8, 31: PRINT "Rating: "; MID\$(info\$, 10, 7); LOCATE 9, 31: PRINT "Magnitude: "; MID\$(info\$, 20, 5); LOCATE 10, 31: PRINT "Size: "; MID\$(info\$, 27, 6); IF counter = 0 THEN LOCATE 11, 31: PRINT "RA :"; : LOCATE 12, 31: PRINT "DEC:"; : LOCATE 7, 60: PRINT "Distance to SLEW"; : LOCATE 9, 55: PRINT "RA :"; : LOCATE 10, 55: PRINT "Dec:"; : REM goto scale  $c$ \$ = "#:Gr#": PRINT #1,  $c$ \$; IF hourform\$ = "high" THEN  $d$ \$ = INPUT\$(9, 1): RAL\$ = LEFT\$( $d$ \$, 3): RAM\$ = MID\$ $(d\$ \$, 4, 2): RAR\$ = MID\$ $(d\$ \$, 7, 2): LOCATE 11, 31: PRINT USING "RA :  $\setminus\setminus:\setminus\setminus\mathsf{''};$  RAL\$; RAM\$; RAR\$; IF hourform\$ = "low " THEN  $d$ \$ = INPUT\$(8, 1): RAL\$ = LEFT\$( $d$ \$, 3): RAM\$ = MID\$(d\$, 4, 4): LOCATE 11, 31: PRINT USING "RA :  $\setminus\setminus\setminus \ \setminus \ \mathsf{''}$ ; RAL\$; RAM\$;  $c$ \$ = "#:Gd#": PRINT #1,  $c$ \$; IF hourform\$ = "high" THEN  $d$ \$ = INPUT\$(10, 1): RAL\$ = LEFT\$( $d$ \$, 3): RAM\$ = MID\$ $(d\$ \$, 5, 2): RAR\$ = MID\$ $(d\$ \$, 8, 2): LOCATE 12, 31: PRINT "DEC: RAL\$; CHR\$(248); RAM\$; "'"; RAR\$; CHR\$(34); IF hourform\$ = "low " THEN  $d$ \$ = INPUT\$(7, 1): RAL\$ = LEFT\$( $d$ \$, 3): RAM\$ = MID\$(d\$, 5, 2): LOCATE 12, 31: PRINT "DEC: "; RAL\$; CHR\$(248); RAM $$; "" "$ ; REM  $c$ \$ = "#:Gr#": PRINT #1,  $c$ \$; : d\$ = INPUT\$(8, 1): RAL\$ = LEFT\$(d\$, 2): RAM\$ = MID\$(d\$, 4, 4): LOCATE 11, 31: PRINT USING "RA :  $\setminus\setminus\cdot\setminus\cdot\mathfrak{R}$  RAL\$; RAM\$; REM c\$ = "#:Gd#": PRINT #1, c\$; : d\$ = INPUT\$(7, 1): RAL\$ = LEFT\$(d\$, 3): RAM\$ = MID\$(d\$, 5, 2): LOCATE 12, 31: PRINT "DEC: "; RAL\$; CHR\$(248); RAM\$; "'"; distbar:  $rad$ = " " : deck 3 = " "$  $c$ \$ = "#: $D$ #": PRINT #1,  $c$ \$:  $d$ \$ = INPUT\$(33, 1) REM LOCATE 22, 20: PRINT "XXXXX"; d\$; "XXXXXXX"; ASC(d\$); "XXXXX"; REM LOCATE 23, 3: FOR I = 1 TO 33: PRINT ASC(MID\$( $d$ \$, I, 1)); : NEXT I FOR  $i = 1$  TO 16 IF ASC(MID\$ $(d\$ , i, 1)) = 255 THEN rad\$ = rad\$ + CHR\$(254) NEXT i FOR  $i = 17$  TO 33 IF ASC(MID\$ $(d\$ , i, 1)) = 255 THEN decd $\$  = decd $\$  + CHR\$(254) NEXT i LOCATE 7, 59: PRINT " Distance to SLEW "; scale: LOCATE 8, 59: PRINT "0"; CHR\$(248); " 45"; CHR\$(248); " 90"; CHR\$(248); " 150+"; CHR\$(248); IF counter  $= 0$  THEN RETURN LOCATE 9, 55: PRINT " ", : LOCATE 9, 55: PRINT "RA "; rad\$;<br>
LOCATE 10, 55: PRINT " ", : LOCATE 10, 55: PRINT "DEC "; dec  $"$ ; : LOCATE 10, 55: PRINT "DEC "; decd $$;$ **RETURN** 

statis: LOCATE 1, 7: PRINT "SITE"  $c$ \$ = "#:Gt#": PRINT #1,  $c$ \$; : d\$ = INPUT\$(7, 1): RAL\$ = LEFT\$(d\$, 3): RAM\$ = MID\$(d\$, 5, 2): LOCATE 2, 3: PRINT "Lat. : "; RAL\$; CHR\$(248); RAM\$; "'";  $c$ \$ = "#:Gg#": PRINT #1,  $c$ \$; : d\$ = INPUT\$(7, 1): RAL\$ = LEFT\$(d\$, 3): RAM\$ = MID\$(d\$, 5, 2): LOCATE 3, 3: PRINT "Long.: "; RAL\$; CHR\$(248); RAM\$; "'"; BOXSTX = 2: BOXSTY = 3: BOXWIDE = 10: boxtall = 5: GOSUB drawbox **RETIRN** key1: PRINT #1, "#:MS#"  $error1$ \$ = INPUT\$ $(1, 1)$ IF error1\$ = "1" OR error1\$ = "2" THEN error2\$ = INPUT\$(33, 1) ELSE RETURN LOCATE 22, 20: PRINT LEFT\$ (error2\$, 32) GOSUB clearr **RETURN** KEY2: PRINT #1, "#: CM#"  $sync$ \$ = INPUT\$(33, 1) LOCATE 22, 20: PRINT sync\$; clearr: FOR  $i = 1$  TO 30000: NEXT i: FOR  $i = 1$  TO 30000: NEXT i: FOR  $i = 1$  TO 30000: NEXT i: FOR i = 1 TO 30000: NEXT i: FOR i = 1 TO 30000: NEXT i: FOR i = 1 TO 30000: NEXT i: LOCATE 22, 20: PRINT "  $\mathbf{u}$ , **RETURN** key3: PRINT #1, "#:RS#" LOCATE 24, 1: PRINT "  $\mathbf{u}$  , LOCATE 24, 18: PRINT CHR\$(219); CHR\$(178); CHR\$(176); CHR\$(176); CHR\$(178); CHR\$(219); **RETURN** KEY4 · PRINT #1,  $"$ #:RM#:" LOCATE 24, 1: PRINT "  $"$ ; LOCATE 24, 26: PRINT CHR\$(219); CHR\$(178); CHR\$(176); CHR\$(176); CHR\$(178); CHR\$ (219); **RETURN**  $K$  $K$  $K$  $K$  $K$  $\cdot$ PRINT #1, "#:RC#" LOCATE 24, 1: PRINT "  $\mathbf{u}$ , LOCATE 24, 34: PRINT CHR\$(219); CHR\$(178); CHR\$(176); CHR\$(176); CHR\$(178); CHR\$(219); **RETURN** KEY6: PRINT #1, "#:RG#" LOCATE 24, 1: PRINT " LOCATE 24, 42: PRINT CHR\$ (219); CHR\$ (178); CHR\$ (176); CHR\$ (176); CHR\$ (178); CHR\$ (219) ; **RETURN** key7: PRINT #1, "#: P#"  $notice$  = INPUT\$ (14, 1): LOCATE 4, 15: PRINT notice\$ **RETURN** key8: PRINT #1, "#: U#" IF hourform\$ = "high" THEN hourform\$ = "low " ELSE hourform\$ = "high" LOCATE 4, 40: PRINT "Number Format= "; hourform\$ **RETURN** key9: PRINT #1, "#:LN#" PRINT #1, "#:LI#": info\$ = INPUT\$(33, 1): REM LOCATE 10, 20: PRINT info\$; GOSUB obdraw **RETURN**  $key10:$ PRINT #1, "#:LB#" PRINT #1, "#:LI#": info\$ = INPUT\$(33, 1): REM LOCATE 10, 20: PRINT info\$; GOSUB obdraw **RETURN** 

key11:  $key$  = " $n$ " GOSUB north RETURN key12:  $key\$  = " $w$ " GOSUB west RETURN key13:  $key\$  = " $e$ " GOSUB east RETURN key14:  $key$  = "s" GOSUB south RETURN drawbox: REM LOCATE BOXSTX, BOXSTY:  $REM$  BOX $\$  = CHR $\$ (201) REM FOR  $I = 1$  TO BOXWIDE: BOX\$ = BOX\$ + CHR\$(205): NEXT REM PRINT BOX\$; PRINT BOX\$; RETURN help: LOCATE 14, 10: PRINT "E W N S keys move telescope. SPACE BAR stops."; LOCATE 15, 10: PRINT "M key to enter Messier object."; LOCATE 16, 10: PRINT "T key to enter sTar."; LOCATE 17, 10: PRINT "P key to enter Planet (900 + orbit #)."; LOCATE 18, 10: PRINT "C key to enter Cngc object."; LOCATE 19, 10: PRINT "Q key to enter Planet (900 + orbit #).";

LOCATE 20, 10: PRINT "X to End program.";

RETURN

END

## **1. Keeping Your Components Clean**

Prevention is the best recommendation that a telescope owner can follow in keeping astronomical equipment in top working order. Proper measures taken during observations and when storing the equipment between observation runs can ensure many years of trouble free use.

Dust and moisture are the two main enemies to your telescope and electronics. If you live in a very moist climate, you may find it necessary to use a silica dessicant stored with the telescope and electronics to ward off moisture and the possibility of corrosion growing on the metal contacts of the electronics. Replace the silica dessicant as often as necessary. All of the metal surfaces should be cleaned routinely with a soft rag and alcohol to prevent corrosion.

Those living in coastal areas or tropic zones should also cover the electronic ports on the Control Panel and Keypad with gaffers tape to reduce corrosion on the metal contacts. Apply a dab of water displacement solution (such as WD-40) with a small brush on all of the interior metal contacts and the input cord metal contacts. The Keypad and all separate accessories should be kept in sealable bags with silica dessicant.

# **2. Behind the Power Panel**

The CDS Control Panel houses the back-up replaceable clock/ calendar battery and a replaceable standard 1.0 amp slow blow fuse. The long-life lithium battery (Panasonic CR2032 3 volt or Duracell DL2032B) is stored behind the front panel of the CDS. The battery should be replaced whenever the CDS begins to lose time. The 1 amp slow blow fuse will fail in the event that the telescope is prevented from completing a GO TO function (e.g. the tube runs into something that keeps it from slewing).

To replace either the battery or the fuse, first remove the CDS PCB assembly from the Declination casting by removing the four screws and unplugging the 16-pin ribbon cable. With a thin flat-headed screwdriver, lift the small coin-sized battery out of its' holder. The new battery slides back in place.

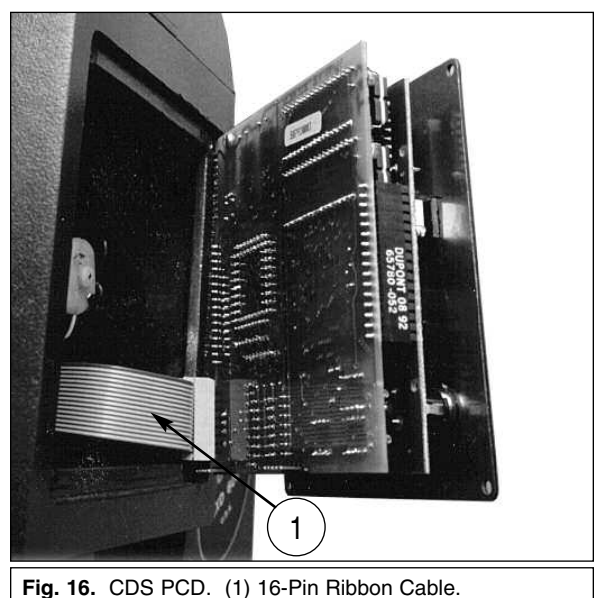

The fuse can be removed with the aid of a small screwdriver. Loosening the two upper screws on the front side of the power panel will provide more clearance to replace the fuse if needed.

## **NOTICE**

This equipment has been tested and found to comply with the limits for a CLASS B digital device, pursuant to Part 15 of the FCC Rules. These limits are designed to provide reasonable protection against harmful interference in a residential installation. This equipment generates, uses, and can radiate radio frequency energy and, if not installed and used in accordance with the instructions contained in this manual, may cause harmful interference to radio and television communications. However, there is no guarantee that interference will not occur in a particular installation.

If this equipment does cause harmful interference to radio of television reception, which can be determined by turning the equipment off and on, the user is encouraged to try to correct the interference by one or more of the following measures:

- Reorient or relocate the receiving antenna.
- Increase the separation between the equipment and the receiver.
- Connect the equipment into an outlet on a circuit different from that of the receiver.
- Consult the dealer or an experienced audio television technician.

NOTE: Connecting this device to peripheral devices that do not comply with CLASS B requirements or using an unshielded peripheral data cable could also result in harmful interference to radio or television reception.

The user is cautioned that any changes or modifications not expressly approved by the party responsible for compliance could void the user's authority to operate this equipment.

To ensure that the use of this product does not contribute to interference, it is necessary to use shielded I/O cables

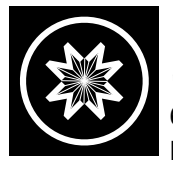

# **Meade Instruments Corporation**

World's leading manufacturer of astronomical telescopes for the serious amateur. 6001 Oak Canyon, Irvine, California 92620-4205 **■** (949) 451-1450 Fax: (949) 451-1460 **■** www.meade.com